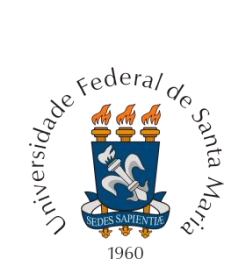

**Universidade Federal de Santa Maria Centro de Ciências Rurais Departamento de Engenharia Rural Laboratório de Geomática**

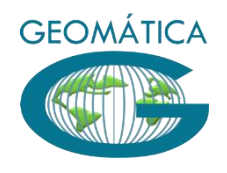

# **Projeto CR Campeiro Gestão Administrativa Volume II**

**Enio Giotto**

*Santa Maria, RS 2015*

*Exemplares desta publicação são distribuídos com o Sistema CR - Campeiro*

*Ministério da Educação Universidade Federal de Santa Maria*

*Laboratório de Geomática - DER / CCR Campus Universitário – Camobi 97105-900 – SANTA MARIA – RS Fone: (0xx55) 3220 8788 www.crcampeiro.net*

*Capa e Projeto Gráfico: Enio Giotto*

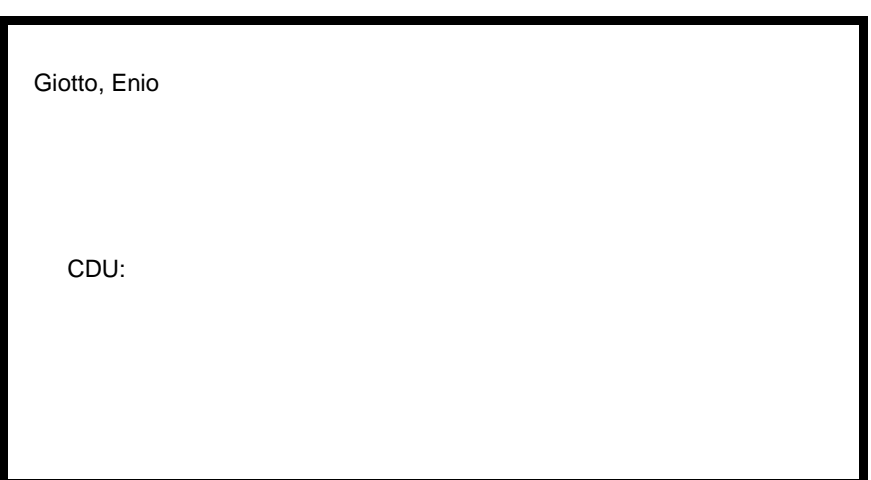

Ficha catalográfica elaborada por xxxxxxxxxxxxx CRB-xx/xxxx

# *Equipe Técnica – Curso EaD e Desenvolvimento*

## *Enio Giotto*

Engenheiro Florestal, Doutor Profº Titular / Departamento de Engenharia Rural - CCR - UFSM eniogiotto@gmail.com

**SUMÁRIO**

- **I Apresentação**
- **7. Lançamento de Receitas**

## **Apresentação**

 O tema abrangido neste tópico é o registro e as análises de receitas provindas da gestão da propriedade e ele dá continuidade a publicação anterior que trata dos registros e das análises de despesas realizadas no contexto da gestão e neste sentido a númeração dos itens e figuras esta em sequência da publicação anterior.

 O registro dessas receitas pode ser agrupado conforme a natureza das mesmas, tipo vendas de animais, vendas de produtos agrícolas e outras demais, e a operacionalização destes lançamentos pode ser realizado tanto por um diário de receitas, como diretamente nos formulários dos grupos de receitas.

 Uma receita é caracterizada por uma série de dados, que em sintese são: Data da venda/receita, tipo de produto, quantidade e unidade, valor total em R\$, valor total em um indexador tipo a moeda dolar, comprador, número da nota, centro de custo de vinculação da venda etc.

 As análises que podem ser realizadas com relação as receitas são efetuadas a partir de relatórios que são estruturados por data e outros filtros como tipo de receita, nome de comprador etc.

 A vinculação de uma venda a um centro de custo permite posteriormente a realização de fluxo de caixa com cruzamento com os lançamentos de despesas, bem como a obtenção da renda líquida de alguns produtos agropecuários e o custo de algumas operações de gestão.

# **7. Registro de Receitas**

7.1**. Diário de Vendas:**

# **7.1.1. Lançamentos:**

O diário de vendas é uma rotina de lançamento de receitas realizadas no contexto do gerenciamento de uma propriedade rural

A figura 27 mostra a tela de registro de despesas através do diário de compras:

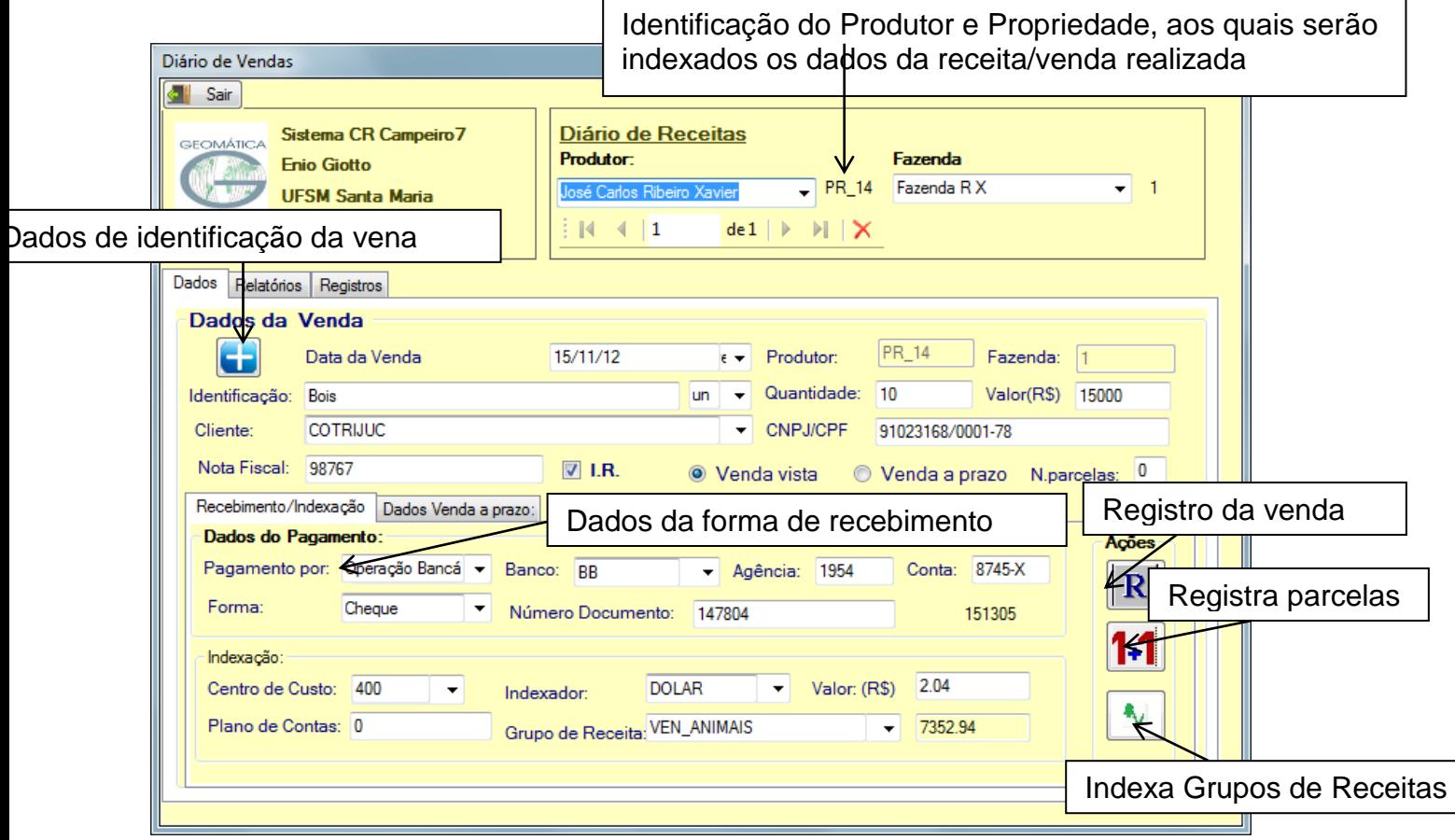

Figura 28. Diário de Receitas

Para o registro de uma receita/venda através da rotina Diário de Vendas, deve ser informado os seguintes dados de identificação:

- Data da venda
- Código do Produtor
- Código da Fazenda
- Identificação da receita/venda
- Quantidade
- Unidade do produto vendido
- Valor total da receita
- Comprador
- CNPJou CPF do comprador
- Número da Nota fiscal de venda
- Venda a prazo ou à vista
- IR A venda será relacionada para relatório de receitas referentes ao Imposto de Renda

Quanto ao pagamento feito pelo comprador deve ser informado os seguintes elementos:

- Pagamento através de: Dinheiro ou Operação Bancária
- Forma: Dinheiro, Boleto, Cheque, Cartão, TED,DOC, Depósito
- Em caso de operação bancária: Banco, Agência, Conta, Número Documento.

A venda pode ser indexada a:

- Centro de Custo
- Grupo de Receita
- Indexador

 No caso que for informado que venda é a prazo, podem ser informados os dados referentes ao parcelamento, bem como a liquidação/ pagamento da parcela. Sendo que a seqüência de registro é a seguinte:

- Número da parcela
- Data do vencimento
- Valor da parcela
- Prazo (em dias)

Sendo o pagamento da parcela previsto para equivalência produtor informar tambem:

- Produto
- Quantidade
- Unidade

No caso de liquidação da parcela informar:

- Data de pagamento
- Valor principal
- Valor de juros
- Valor da multa
- Valor do desconto
- Valor total pago
- Confirmar que a parcela foi liquidada.

 No caso de não ter sido processado a indexação a grupo de receita do valor total da compra o usuário pode proceder a indexação por parcela a medida que as mesmas forem sendo liquidadas

## **7.1.2. Relatórios do Diário de Vendas**

 O controle da conta corrente dos lançamentos de vendas, através do diário de receitas pode ser feito por meio de uma série de relatórios, os quais podem ser estruturados por período, e filtros de processamento. (Figura 28)

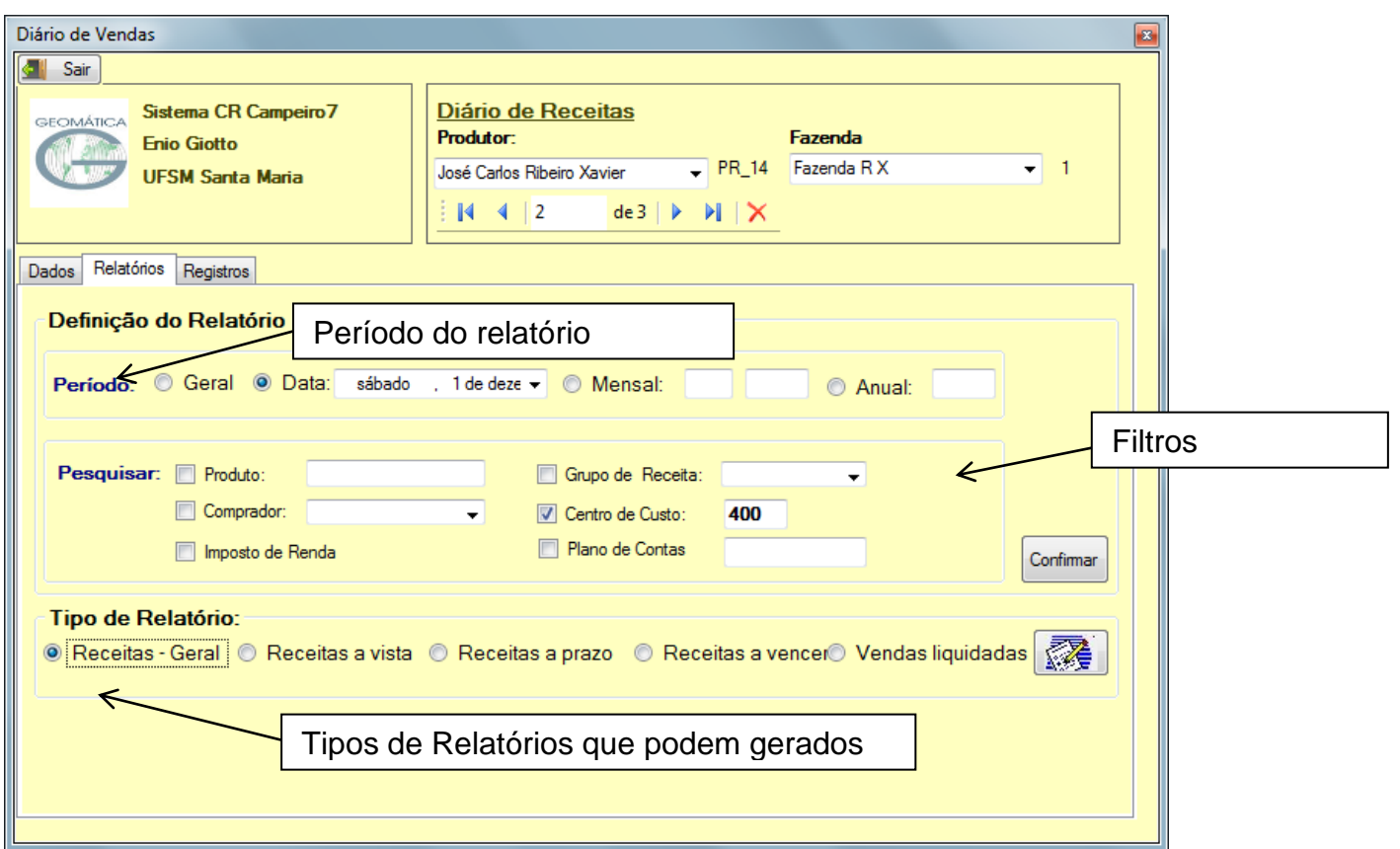

Figura. 28. Relatórios do Diário de Compras

|                                                                                  | <b>Relatório</b>                                           |                      |                    |          |                                     |                        |                |              |       |                |                            | <b>I</b> O | 0      | $\mathbf{x}$ |
|----------------------------------------------------------------------------------|------------------------------------------------------------|----------------------|--------------------|----------|-------------------------------------|------------------------|----------------|--------------|-------|----------------|----------------------------|------------|--------|--------------|
|                                                                                  |                                                            |                      |                    |          |                                     |                        |                |              |       |                |                            |            |        |              |
| Arquivo -                                                                        |                                                            |                      |                    |          |                                     |                        |                |              |       |                |                            |            |        |              |
| ħ                                                                                | 先回<br>Backward <b>E</b> orward<br><b>Drint</b><br>D.<br>Ø. |                      |                    |          |                                     |                        |                |              |       |                |                            |            |        |              |
|                                                                                  |                                                            |                      |                    |          |                                     |                        |                |              |       |                |                            |            |        |              |
|                                                                                  |                                                            |                      |                    |          |                                     |                        |                |              |       |                |                            |            |        |              |
| $\overline{a}$                                                                   | Sistema de Gerenciamento Rural<br><b>GEOMÁTICA</b>         |                      |                    |          |                                     |                        |                |              |       |                |                            |            |        |              |
|                                                                                  | Diário de Vendas                                           |                      |                    |          |                                     |                        |                |              |       |                |                            |            |        |              |
|                                                                                  |                                                            |                      |                    |          |                                     |                        |                |              |       |                |                            |            |        | Ξ            |
| Receitas Geral/ Centro de Custo - 400<br>1                                       |                                                            |                      |                    |          |                                     |                        |                |              |       |                |                            |            |        |              |
| $\overline{\phantom{a}}$<br>$\overline{\phantom{a}}$<br>$\overline{\phantom{a}}$ | Data                                                       | Identificação        | Quantidade/Unidade | Valor    | <b>Comprador</b>                    | -CGC/CPF               | - Nota Entrada | - Nota Venda |       |                | CC Faz. À vista À Prazo IR |            |        |              |
| $\qquad \qquad -$<br>÷.                                                          | 15/11/12                                                   | <b>Bols</b>          | 10,00<br>un.       | 15000.00 | COTRIJUC                            | 91023168/0001<br>$-78$ | 98767          |              | 400 1 |                | ☑                          |            | ☑      |              |
| ٠<br>$\overline{\phantom{a}}$<br>2                                               | 22/11/12                                                   | <b>Novilhas</b>      | 5.00<br>ø          | 5100.00  | <b>JOSE CARLOS</b><br><b>ARRUDA</b> | 69812374189            | 98768          |              | 400   | $\blacksquare$ | □                          | п          | $\Box$ |              |
| ×.<br>$\overline{\phantom{a}}$<br>٠.                                             |                                                            | Total de vendas R\$: |                    | 20100.00 | Número de lançamentos no período:   |                        |                |              |       | 2.00           |                            |            |        |              |
| $\overline{\phantom{0}}$                                                         |                                                            |                      |                    |          |                                     |                        |                |              |       |                |                            |            |        |              |
|                                                                                  |                                                            |                      |                    |          |                                     |                        |                |              |       |                |                            |            |        |              |
| з                                                                                |                                                            |                      |                    |          |                                     |                        |                |              |       |                |                            |            |        |              |
|                                                                                  |                                                            |                      |                    |          |                                     |                        |                |              |       |                |                            |            |        |              |
|                                                                                  |                                                            |                      |                    |          |                                     |                        |                |              |       |                |                            |            |        |              |
|                                                                                  |                                                            |                      |                    |          |                                     |                        |                |              |       |                |                            |            |        |              |
| $\blacktriangleleft$                                                             |                                                            |                      |                    |          | m.                                  |                        |                |              |       |                |                            |            |        |              |

Figura 29. Relatório do Diário de Receitas

Os relatórios podem ser estrurados em:

- Receitas gerais ( à vista e a prazo)
- Receitas realizadas à vista
- Receitas parceladas
- Receitas a receber
- Receitas a prazo liquidadas

O período abrangido pelo relatório pode ser:

- Geral recupera todos os lançamentos feitos no diário de receitas
- Diário recupera os lançamentos realizados na data informada (dd/mm/aa)
- Mensal considera o mês informado, para a recuperação dos dados
- Anual define o relatório selecionado por um período anual.

As opções de filtros podem ser:

- Geral (sem filtros)
- Produto
- Comprador (nome)
- Centro de custo
- Grupo de receita
- Plano de Contas
- Venda indexada para Imposto de Renda

As opções de estruturação de filtro podem ser cumulativas, isto é, estabelecer um filtro por produto e também por comprador e a qual grupo de custo foi indexada a venda.

A seqüência de montagem de um relatório de conta corrente é da seguinte forma:

- Definir o período
- Estruturar os filtros
- Selecionar o relatório desejado
- Emitir o relatório.

## **7.2. Registro de Receitas por Grupos de Receitas**

 Por receitas entende-se a comercialização de produtos agropecuários, prestação de serviços a terceiros ou rendas financeiras.

## **7.2.1. Grupos de Receitas**

O lançamento das receitas é realizado nos seguintes grupos de receitas:

- Comercialização de animais
- Comercialização de produtos agrícolas
- Prestação de serviços a terceiros

#### - Receitas financeiras e outras

 Para iniciar o processo de registro de dados de receitas, em qualquer grupo, deverá ser inicialmente pressionado o botão <N>, e na seqüência informar nas caixas de texto os dados requeridos e para confirmar o registro pressionar o botão<R>, assim procedendo o dado onde registrado na tabela correspondente no banco de dados.

## **7.2.1.1. Comercialização de Animais**

 Registra as comercializações de animais (bovinos, suínos, aves e etc.) .conforme mostrado na figura 40.

Os dados a serem informados são:

- Data da venda ( dd/mm/aa)
- Espécie Categoria de animal comercializado
- Quantidade Número de animais vendidos
- Unidade do produto
- Valor da venda
- Comprador Nome ou inscrição do comprador
- Nota de venda Bloco do produtor
- Nota de entrada (contranota)
- Centro de custo
- **Indexador**
- Valor do indexador recupera pelo sistema ou pode ser informao diretamente
- Receita indexada calculada pelo sistema
- Peso total peso total dos animais comercializados
- Idade média
- Fazenda/granja

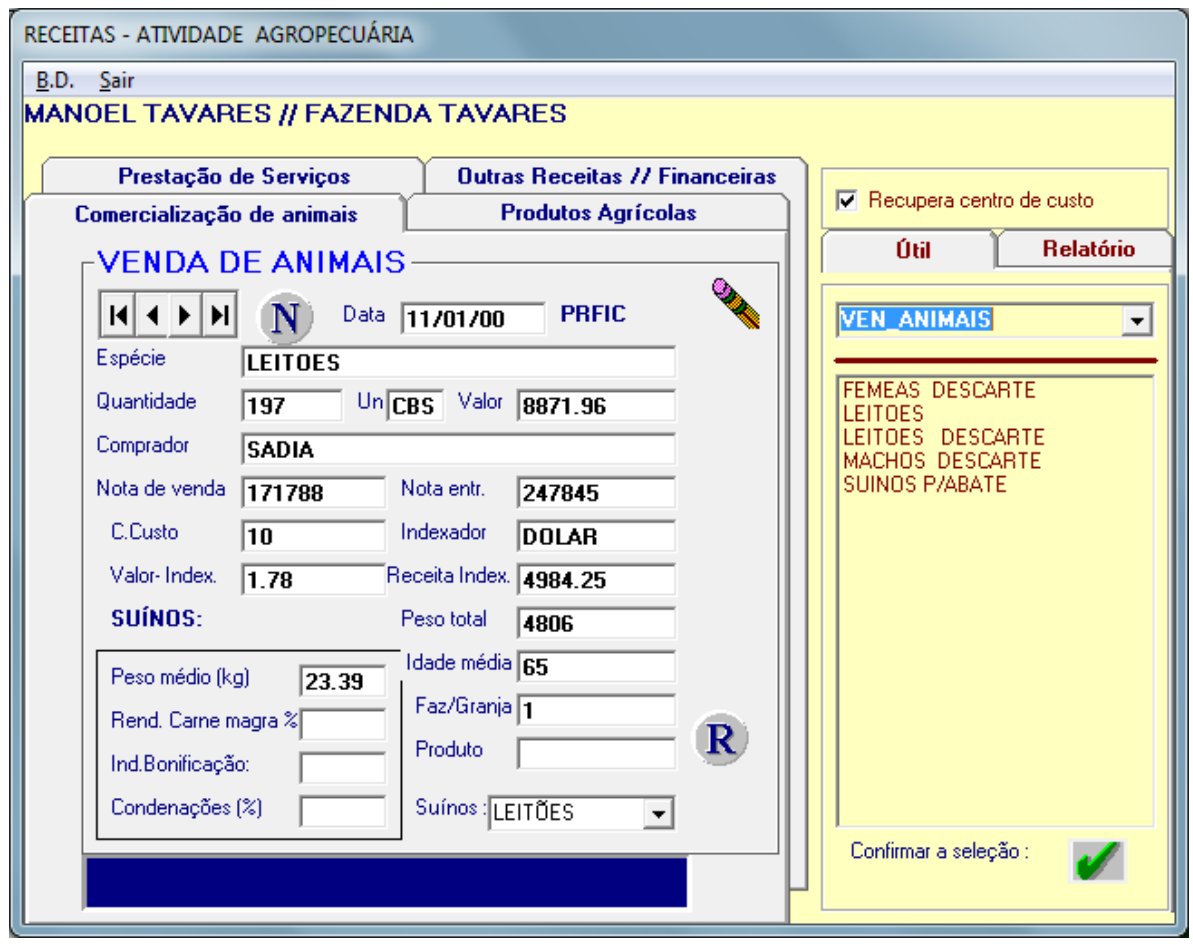

Figura 30. Comercialização de animais

Quando a comercialização for de suínos, será necessário preencher os seguintes campos:

- Peso médio em quilogramas
- Rendimento de carcaça em porcentagem
- Bonificação da indústria
- Condenação em porcentagem
- Produto por categoria, isto é, leitões, machos para descarte, fêmea para descarte, refugos ou para consumo próprio(autoconsumo)

## **7.2.1.2 Comercialização de Produtos Agrícolas**

 Registra as comercializações de produtos agrícolas, florestais, agroindustriais e outros. A figura 31 mostra a tela do grupo de receita deste tipo de comercialização

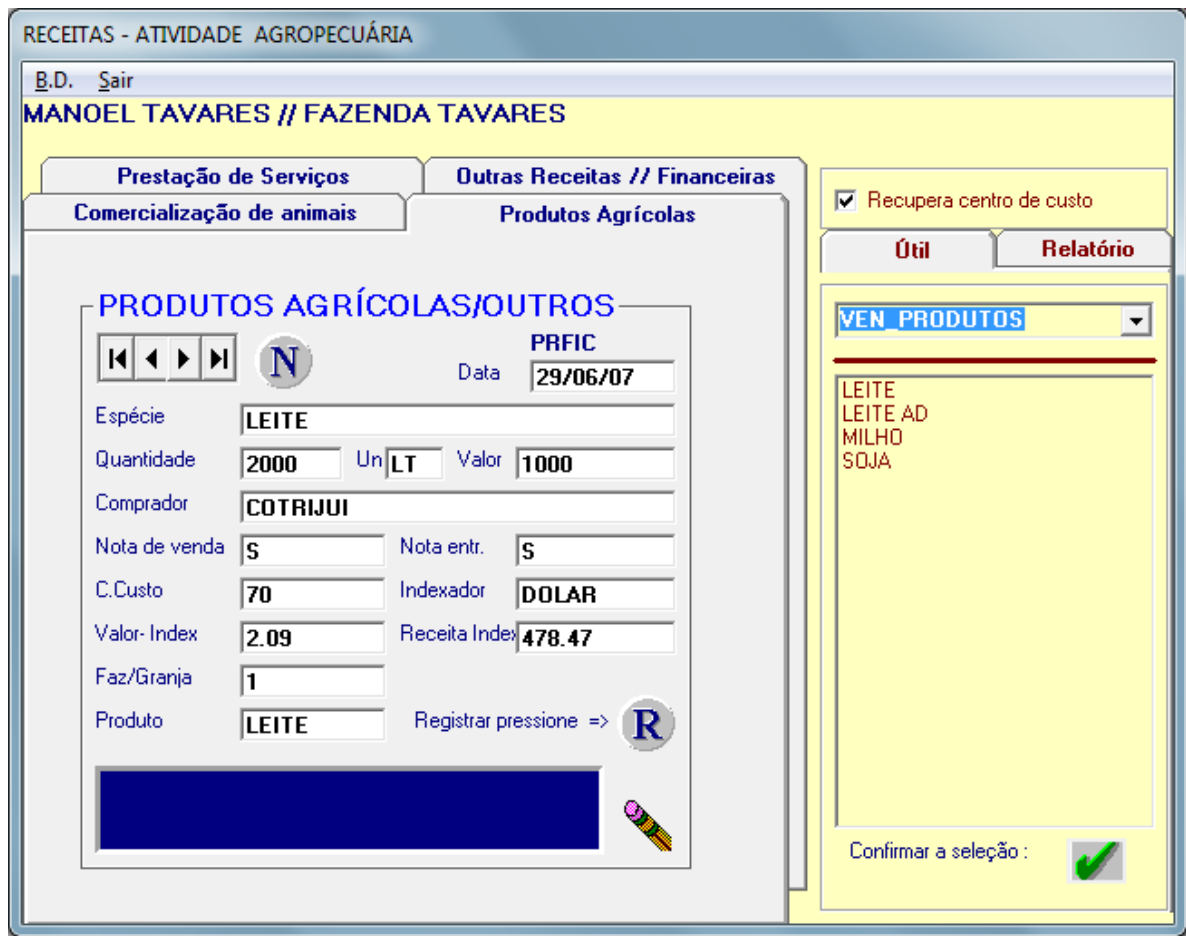

Figura 31. Comercialização de produtos agrícolas e outros

Deverá ser informado:

- Data da venda (dd/mm/aa)
- Espécie Tipo de produto comercializado Soja, Milho...
- Quantidade do produto comercializada
- Unidade
- Valor da venda
- Comprador Nome ou inscrição do comprador
- Nota de venda Bloco do produtor
- Nota de entrada
- Centro de Custo
- Indexador
- Valor do indexador– recuperado pelo sistema
- Receita indexada calculada pelo sistema
- Fazenda/granja

# **7.3.1.3 Prestação de Serviços a Terceiros**

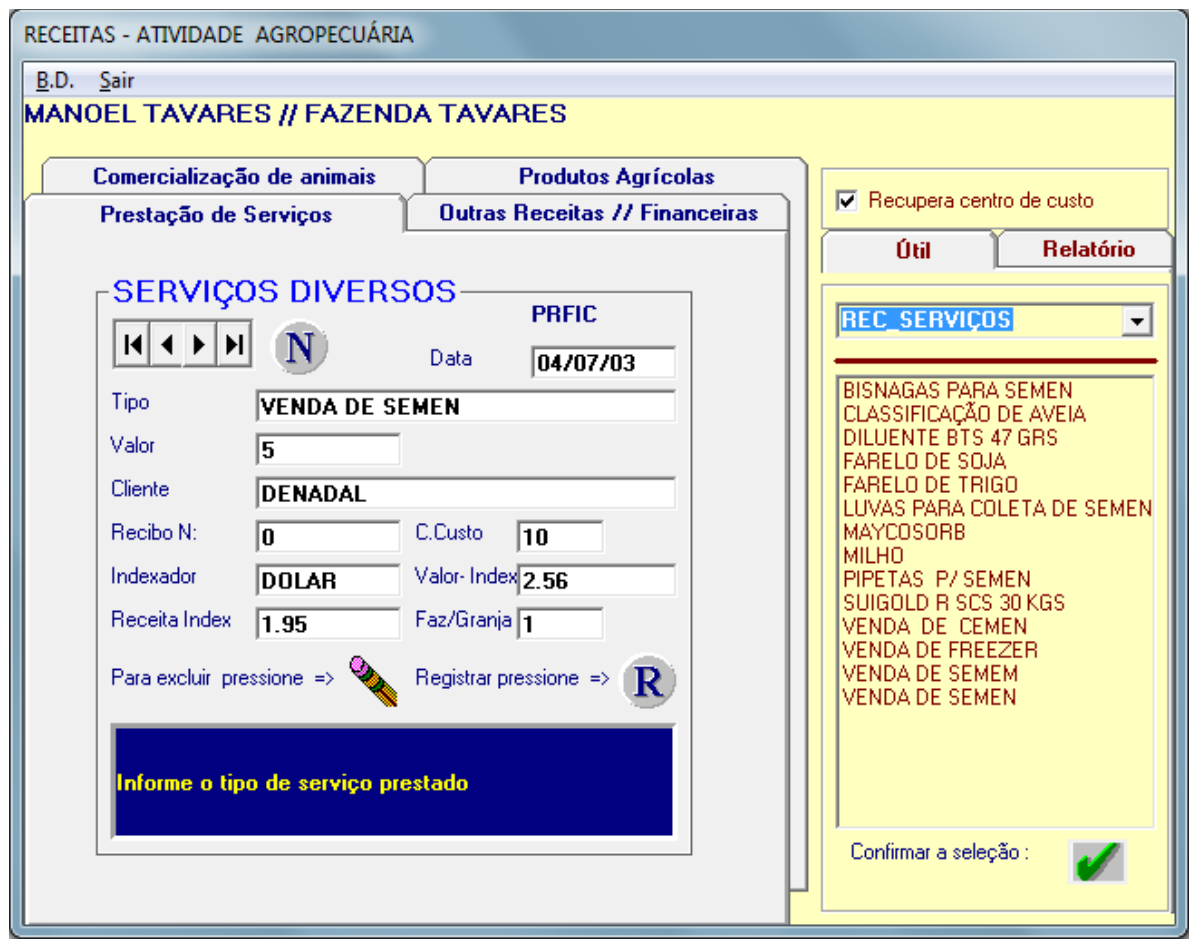

Registra as receitas auferidas na prestação de serviços a terceiros. (Figura 32)

Figura 32. Receitas por prestação de serviços

Deverá ser informado:

- Data dd/mm/aa
- Tipo tipo do serviço prestado
- Valor valor do serviço
- Cliente nome do cliente
- Número do recibo
- Centro de Custo código do centro de custo a ser indexada esta receita
- Indexador
- Valor do indexador
- Receita indexada
- Fazenda/granja

## **7.2.1.4 Receitas Financeiras e Outras**

Registra as receitas aplicadas em recursos financeiros, e/ou outras receitas realizadas não previstas nos itens anteriores. (Figura 33)

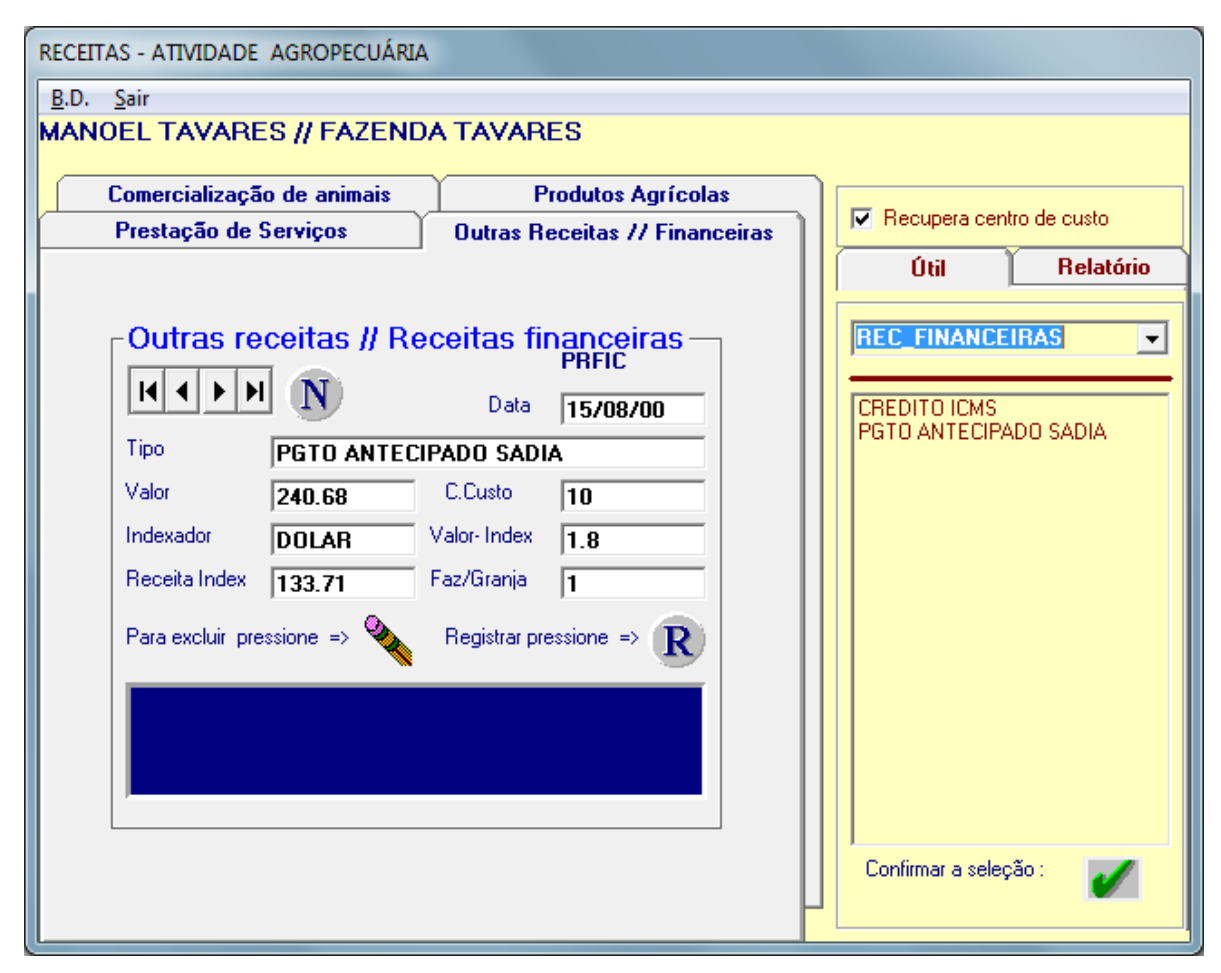

Figura 33.Registro de outras Receitas

Deverá ser informado:

- Data: dd/mm/aa
- Tipo da receita financeira/outra receita
- Valor
- Centro de custo
- Indexador
- Valor indexado
- Receita indexada
- Fazenda/granja

#### **7.2.2. Outros procedimentos relacionados no formulário de lançamentos**

#### **7.2.2.1. Recupera Centro de Custo**

 Para todos os registros de receitas existe a opção de recuperar o valor do indexador do centro de custo. Ao preencher o campo referente ao centro de custo e pressionar <ENTER>, o programa fará a busca deste valor. Para isto a opção que recupera centro de custo deverá estar selecionada.

#### **7.2.2.2. Relatórios de Receitas – Venda de Animais**

 Para o grupo de receita venda de animais é possível a emissão de relatórios estruturados com as opções espécie, centro de custo e data.

- A opção GERAL seleciona todos os registros de receitas de vendas de animais
- A opção POR ESPÉCIE estabelece um filtro nos lançamentos, selecionando somente o nome indicado
- A opção CENTRO DE CUSTO seleciona os registros de venda relacionados ao centro de custo indicado
- A opção de DATA permite emitir relatórios GERAL (se nenhuma opção for selecionada) ANUAL

PERÍODO PRÉ DETERMINADO.

Sempre que for selecionada a opção o usuário deverá pressionar o botão<Confirmar>. Após a emissão de um relatório de receita deverá pressionar o botão <Restaurar>.

A Figura 34 mostra a tela de estruturação do relatório e sua visualização

|                                   |                                                           | <b>N</b> VENDAS           |                                   |      |                  |                                                                                                    |                               |                 |              | $ -$            |
|-----------------------------------|-----------------------------------------------------------|---------------------------|-----------------------------------|------|------------------|----------------------------------------------------------------------------------------------------|-------------------------------|-----------------|--------------|-----------------|
| $\nabla$ Recupera centro de custo | $\mathbb{E}$                                              | ⋒<br>è<br>Print           | ₫4.                               | O BI | $Q \oplus 100\%$ | ᅬ<br>$\vert \psi \vert$<br>$\frac{1}{2}$ 1/13                                                                                                    | <b>G</b> Back $\odot$ Forward |                 |              |                 |
|                                   |                                                           | <b>ALCOHOL:</b>           |                                   |      |                  | The Lind of the 2 State of the 4 State 5 State 6 State 7 State 6 State 6 State 10 State 11 State 12 State 12 State 12 State 12 State 12 State 12 State 12 State 12 State 12 State 12 State 12 State 12 State 12 State 12 State |                               |                 |              |                 |
| Útil<br><b>Relatório</b>          | 3<br>٠                                                    | <b>GERAL / ano = 2001</b> |                                   |      |                  |                                                                                                    |                               |                 |              |                 |
| Relatórios - Animais              | ۰                                                         | <b>DATA</b>               | <b>ESPÉCIE</b>                    |      |                  | QUANTIDADE TOTAL(R\$) PESO TOTAL PESO MÉDIO REND_CM                                                                                                    | <b>IND BONIF</b>              | CONDEN. IDADE M |              | $_{\rm cc}$     |
| $\nabla$ Geral<br>Restaurar       | 4                                                         |                           |                                   |      |                  |                                                                                                    |                               |                 |              |                 |
|                                   | $\overline{\phantom{0}}$                                  |                           |                                   |      |                  |                                                                                                    |                               |                 |              |                 |
| $\Box$ Por espécie =              | 5<br>$\overline{\phantom{a}}$<br>٠                        | 03/01/01                  | <b>FEMEAS</b><br><b>DESCARTE</b>  | 1    | 293.25           | 255                                                                                                    |                               |                 | $\mathbf{0}$ | 10              |
|                                   | 6                                                         | 04/01/01                  | <b>FEMEAS</b><br><b>DESCARTE</b>  | 1    | 327.75           | 285                                                                                                    |                               |                 | 0            | 10 <sup>°</sup> |
| $\Box$ Por CC=>                   |                                                           | 06/01/01                  | <b>FEMEAS</b><br><b>DESCARTE</b>  | 1    | 270.25           | 235                                                                                                    |                               |                 | $\mathbf{0}$ | 10 <sup>°</sup> |
|                                   | $\overline{\phantom{a}}$<br>٠                             | 06/01/01                  | <b>LEITOES</b><br><b>DESCARTE</b> | 1    | 63               | 42                                                                                                    |                               |                 | $\Omega$     | 10              |
| 2001<br>C Ano [aaaa]              | 8<br>$\overline{\phantom{a}}$<br>$\overline{\phantom{0}}$ | 08/01/01                  | <b>FEMEAS</b><br><b>DESCARTE</b>  | -1   | 297.85           | 259                                                                                                    |                               |                 | $\mathbf{0}$ | 10              |
| Período (dd/mm/aa)                | 9                                                         | 08/01/01                  | <b>FEMEAS</b><br><b>DESCARTE</b>  | 3    | 905.05           | 787                                                                                                    |                               |                 | $\bf{0}$     | 10              |
| Del<br>a                          | $\overline{\phantom{a}}$                                  | 11/01/01                  | <b>FEMEAS</b><br><b>DESCARTE</b>  | 1    | 299              | 260                                                                                                    |                               |                 | $\mathbf{0}$ | 10              |
|                                   | 10<br>-                                                   | 15/01/01                  | <b>FEMEAS</b><br><b>DESCARTE</b>  | 1    | 294.93           | 261                                                                                                    |                               |                 | $\mathbf{0}$ | 10              |
|                                   | $\mathbf{r}$<br>11<br>$\sim$                              | 15/01/01                  | <b>FEMEAS</b><br><b>DESCARTE</b>  | 1    | 289.28           | 256                                                                                                    |                               |                 | $\mathbf{0}$ | 10 <sup>°</sup> |
|                                   | $\overline{\phantom{a}}$<br>۰.<br>12                      | 15/01/01                  | <b>FEMEAS</b><br><b>DESCARTE</b>  | 3    | 897.22           | 794                                                                                                    |                               |                 | $\mathbf{0}$ | 10              |
|                                   |                                                           | 15/01/01                  | <b>LEITOES</b><br><b>DESCARTE</b> | 5    | 324.8            | 232                                                                                                    |                               |                 | 0            | 10 <sup>°</sup> |

Figura 34 Relatório de venda de animais

#### **7.5 Relatórios de Receitas**

A figura 35 mostra a tela de estruturação de relatórios de receitas por grupo de receita, data e centro de custo e a figura 36 o relatório gerado.

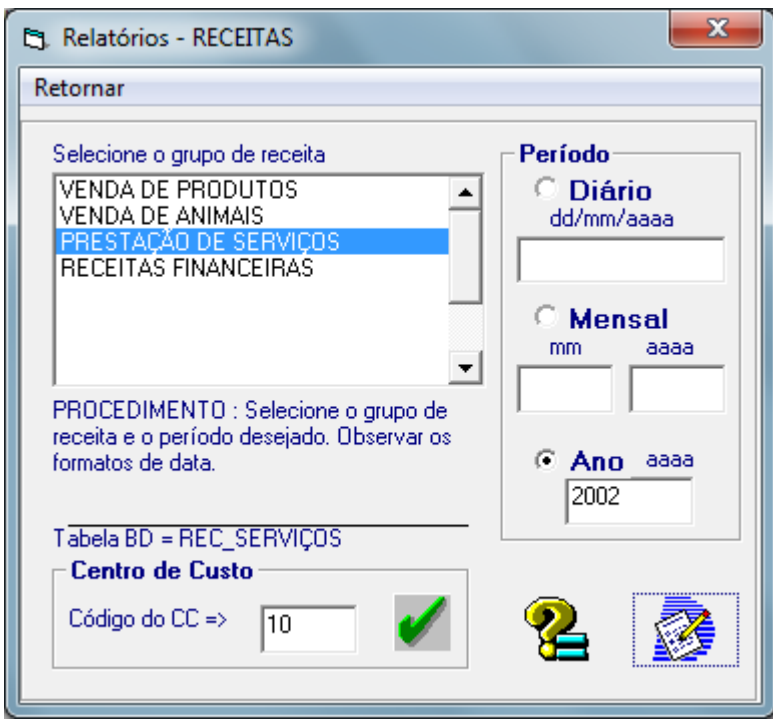

Figura 35. Estruturação de um relatório de receitas

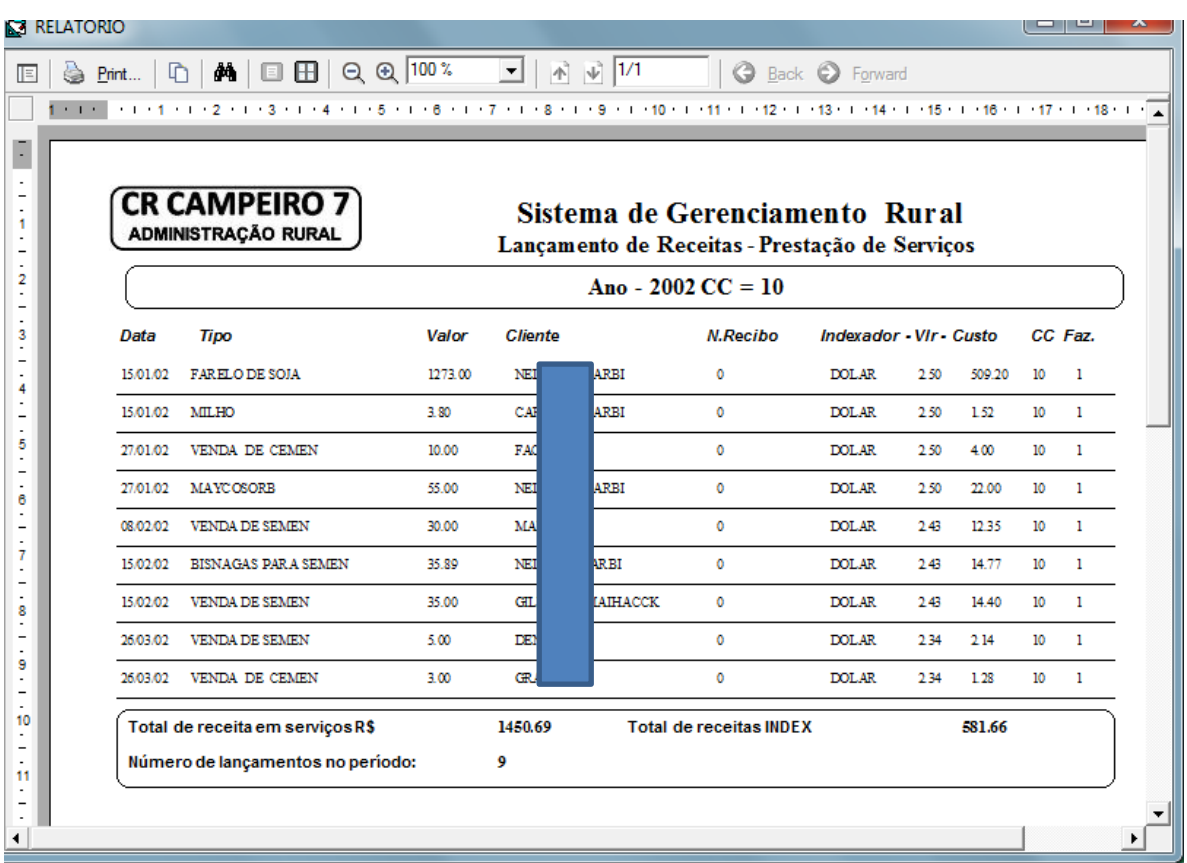

Figura 36 . Relatório de receita. Exemplo Prestação de Serviços.